#### **551-88M-1600 Operate Joint Battle Command-Platform (JBC-P) Status: Approved**

 $\mathcal{L}_\text{max}$  and  $\mathcal{L}_\text{max}$  and  $\mathcal{L}_\text{max}$  and  $\mathcal{L}_\text{max}$ 

instruct international military students.

**Security Classification: U -** Unclassified

**Distribution Restriction:** Approved for public release; distribution is unlimited.

**Destruction Notice:** None

Foreign Disclosure: FD3 - This training product has been reviewed by the developers in coordination with the Ft. Lee, VA foreign disclosure officer. This training product cannot be used to

**Conditions:** In an operational environment, your unit has been tasked for a combat logistical patrol. You have a tactical wheeled vehicle, equipped with a mounted Joint Battle Command-Platform (JBC-P) mobile unit, mission traffic information, and target vehicle(s) with which to communicate. Some iterations of this task should be performed in MOPP 4.

**Standards:** Power up the JBC-P mobile unit, enter the tactical net, send and receive digital message(s), exit the net, and power down the unit in 100 % adherence with TM 11-7010-497-10 using the GO/NO-GO criteria.

**Special Conditions:** The target JBC-P with which to send message traffic to may either be another JCB-P Mobile Unit or an JCB-P Control Station, set up to monitor and provide traffic data. JBC-P is the current tracking System being utilized. Based on upgrades or changes to the JBC-P system, some procedures will vary slightly depending on the system version being used.

**Safety Risk:** Low

**MOPP 4:** Sometimes

**Task Statements**

**Cue:** Your unit has been tasked for a combat logistical patrol.

## **DANGER**

Soldiers must be aware of the inherent dangers of working in and around tactical wheeled vehicles, hot vehicles, hot surfaces, sharp, moving objects such as fan blades, slippery surfaces, and excessively loud noises are all dangers. These dangers are also applicable to hazardous cargo being transported (explosive hazard) (as applicable). Each Soldier should take every precaution not to become a victim of these dangers by following regulatory guidance and risk management rules. If armed, the vehicle has additional ammunition explosive and negligent discharge hazards.

## **WARNING**

Soldiers must adhere to all WARNINGs published in the applicable publication for the vehicle or equipment as well as instruction from local SOP and leadership.

A driver should never operate JBC-P equipment while the vehicle is moving. Only a passenger should operate the components in a moving vehicle. Driver operation of the JBC-P computer in a moving vehicle could cause an accident injuring the driver and passenger(s) as well as damaging the vehicle.

Use of engineer tape (or some other medium) to mark the equipment's location is advised, if the equipment appears to affect a soldier's normal interaction with the vehicle.

The ruggedized computer (V2) has a small 10.5" screen and keyboard. The screen can cause eyestrain if used for extended periods without breaks. Soldiers should only use the system when necessary. The function of the computer is to send operational messages, view maps, and not for playing games or sending personal messages.

The term "low voltage" can be misleading. Voltage measures as low as 50 volts may cause death under certain conditions. Failure to power the Control station from a grounded 110/220 AC outlet may result in serious injury (see section on Control station installation). Never touch an exposed wire. If a piece of equipment appears damaged, DO NOT touch it. Inform your system administrator, Combat Service Support Automation Maintenance Officer (CSSAMO), or a Comtech Field Service Representative (FSR).

# **CAUTION**

Soldiers must adhere to all CAUTIONs published in the applicable publication for the vehicle or equipment as well as instruction from local SOP and leadership.

**Remarks:** None

**Notes:** System installation kits (A-kits) should already be installed on vehicle platform prior to start of this task.

#### **Performance Steps**

## **WARNING**

A DRIVER SHOULD NEVER OPERATE MTS EQUIPMENT WHILE THE VEHICLE IS MOVING. ONLY A PASSENGER SHOULD OPERATE THE COMPONENTS IN A MOVING VEHICLE. DRIVER OPERATION OF THE MTS COMPUTER IN A MOVING VEHICLE COULD CAUSE AN ACCIDENT INJURING THE DRIVER AND PASSENGER(S) AS WELL AS DAMAGING THE VEHICLE.

USE OF ENGINEER TAPE (OR SOME OTHER MEDIUM) TO MARK THE EQUIPMENT'S LOCATION IS ADVISED, IF THE EQUIPMENT APPEARS TO AFFECT A SOLDIER'S NORMAL INTERACTION WITH THE VEHICLE.

THE RUGGEDIZED COMPUTER (V2) HAS A SMALL 10.5" SCREEN AND KEYBOARD. THE SCREEN CAN CAUSE EYESTRAIN IF USED FOR EXTENDED PERIODS WITHOUT BREAKS. SOLDIERS SHOULD ONLY USE THE SYSTEM WHEN NECESSARY. THE FUNCTION OF THE COMPUTER IS TO SEND OPERATIONAL MESSAGES OR VIEW MAPS AND NOT FOR PLAYING GAMES OR SENDING PERSONAL MESSAGES.

THE TERM "LOW VOLTAGE" CAN BE MISLEADING. VOLTAGE MEASURES AS LOW AS 50 VOLTS MAY CAUSE DEATH UNDER CERTAIN CONDITIONS. FAILURE TO POWER THE CONTROL STATION FROM A GROUNDED 110/220 AC OUTLET MAY RESULT IN SERIOUS INJURY (SEE SECTION ON CONTROL STATION INSTALLATION). NEVER TOUCH AN EXPOSED WIRE. IF A PIECE OF EQUIPMENT APPEARS DAMAGED, DO NOT TOUCH IT. INFORM YOUR SYSTEM ADMINISTRATOR, SUSTAINMENT AUTOMATION MAINTENANCE OFFICER (CSSAMO), OR A COMTECH FIELD SERVICE REPRESENTATIVE (FSR) IMMEDIATELY. A FSR WILL NEED TO REPAIR/REPLACE THE SYSTEM.

BE CAREFUL NOT TO HAVE FINGERS UNDER THE BRACKET WHILE ATTACHING TO THE MOUNT. HOLD TRANSCEIVER ON THE SIDES WITH FINGERS SPREAD AS IF YOU WERE HOLDING A HOT DINNER PLATE.

a. Select PWR/QUIT to power up DAGR.

- c. Toggle PMA/S1 to TRANSCEIVER ON.
- d. Set circuit breaker switch CB1 on PU to ON.
- e. Press and hold PWR on DU control panel for at least 4 seconds.
- f. Enter passphrase at password to secure data at rest prompt and press Enter.
- g. Enter password and select OK.
- h. Select NO at virus scan screen.
- i. Set KGV-72 PED mode switch to RUN.
- j. Verify status of GPS and Local COMM status indicators.

 <sup>1.</sup> Start up the AN/UYK-128B(V)3 System

b. Verify that the Sky View screen displays and changes to Present Position screen.

#### 2. Setup Address Groups

 Note: Multiple instances of the MTS Messenger application should not be open at the same time. The following error message will display if the user opens MTS Messenger while it is already open and running. The user should click OK. This will close the second instance of MTS Messenger.

The computer should open MTS Messenger automatically. However, if Messenger does not start, and a Comtech Mobile Datacom Field Service Representative (FSR) is not available, follow the steps listed below.

- a. Select Messaging/Groups.
- b. Select New Group.
- c. Type <Group Name> in the field.
- d. Select Close.
- e. Verify newly created group is highlighted.
- f. Select Add Member. The Address book displays with two tabs: Address Book and Groups.
	- Note: The MTS Messenger status blocks, found on the bottom of the display screen, are numbered from left to right starting with block one (1).

1. Status block one (1) displays the communication between the transceiver and the computer. When the number is this queue reaches 40, restart MTS Messenger to clear the queue.

2. Status block two (2) contains the incoming messages queue, which displays the number of unread messages.

3. Status block three (3) contains MIL GPS status. A FOM (Figure of Merit) displays as "MILGPS: 1 to 5 degrees when the SAASM receives a valid GPS Fix. If the crypto keys are cleared or zeroed, a unit will still receive commercial grade GPS position, but ERROR will appear. To check FOM, simply go to the standard command reference through the Help menu. FOM of five (5) or below will allow the MTS to report the unit's position. If using a MT2011 transceiver, GPS status: PLGR 1 – 5 displays.

4. Status block four (4) contains the bumper number (BN) and the transceiver ID (XCVR). The BN will appear after the network registration response from the ground station has been received, about 5 to 10 minutes.

5. Status block five (5) contains the time in Universal Time Code (UTC).

- (1) Search: Select the search text field. Type role. Select Search and matching roles are displayed in right pane.
- (2) Echelon: Select desired echelons from left side of address book. Roles are displayed in right pane.

Note: Multiple roles can be added by selecting individual roles displayed in the right pane.

- g. Select appropriate role(s).
- h. Select Apply. This adds the role(s) to the selected group.
- i. Select Done. Selected roles display on right side.
- j. Repeat steps 6-9 to add members to any empty groups.
- k. Select Done.
- 3. Access an Instant Message

 Note: When the incoming messages queue indicator in status block two (2) contains unread messages, the bottom bar will turn YELLOW until all messages are read. If the bottom bar turns RED, a distress signal has been sent out by another unit and is in the message queue.

- a. Select Messaging/Chat.
- b. Select appropriate tab for IM conversation.

 Note: If you have not received messages, (for example, right after you started MTS Messenger) and you selected Read Messages, Read Current via the pull down menu, pressing F1, or by pressing the ALT and R keys sequentially, this dialog box will display.

- c. Reply to message.
- d. Exit/Save IM session.
- 4. Send an Instant Message

a. Select Messaging/Chat.

b. Select IM.

c. Select desired platform.

d. Select Done. Designated addressed platform displays above IM dialog box.

- e. Select Unclassified or Secret.
- f. Select text field.
- g. Type message.
- h. Select Close.
- i. Select Send.
- j. Select X on right side of IM tab.
- k. Select Save Log checkbox.
- l. Select Yes to leave conversation.

# **CAUTION**

Do not shut off power to the PU/Tablet without first following the system shutdown procedure. Failure to comply may cause loss of program data or damage to the PU/Tablet.

5. Shutdown the JBC-P System

 Note: KGV-72 PED in an UNKEYED state, or keyed and physically separated from the authenticated hard drive, is CCI and must be handled, stored, transported, and reported IAW DA Pamphlet 25-380-2 and AR 380-40.

a. Turn Mode switch to OFF on KGV-72 PED.

b. Select Tools/System Actions/Shutdown.

c. Select OK.

d. Set CB1 on PU/Dock to OFF.

e. Set PMA S1 to TRANSCEIVER OFF to remove power going to satellite transceiver.

## **CAUTION**

Failure to turn off the Power ON/OFF button on the Control Box will allow the terminal to continue operation and drain the emergency battery.

Improper shutdown of system may result in data loss.

f. If equipped, select PWR/QUIT on DAGR.

**Evaluation Guidance:** Score the Soldier GO if all performance measures are passed. Score the Soldier NO-GO if any performance measure is failed. If the Soldier receives a NO-GO, tell the soldier what was done wrong and how to do it correctly.

**Evaluation Preparation:** Brief Soldier on task Specifications. Provide a vehicle and supporting equipment with before-operation maintenance performed, an area large enough to accommodate the operation, hearing protection, eye protection, Army Combat Helmet (ACH), seasonal uniform and work gloves in 100% adherence with TM 11-7010-497-10 and local SOP.

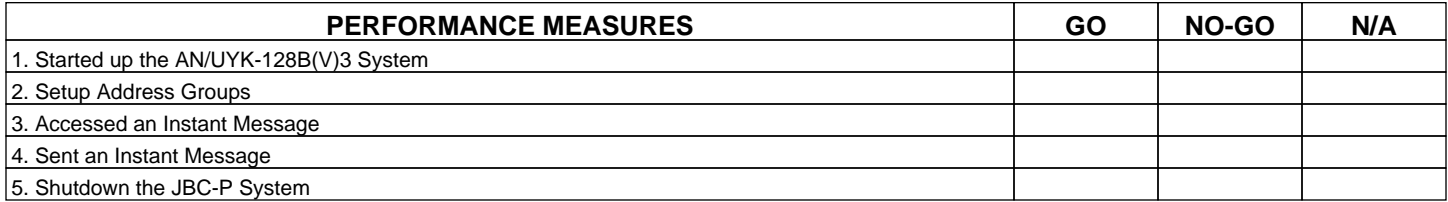

#### **Supporting Reference(s):**

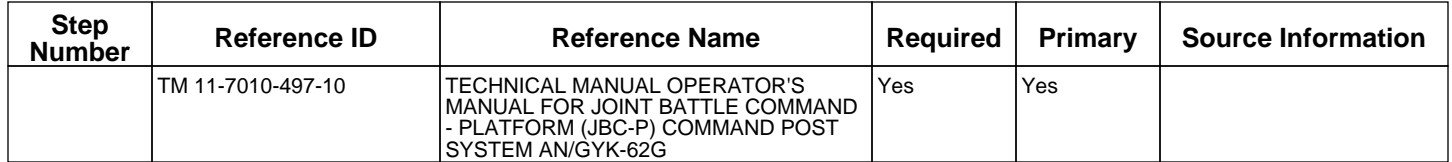

#### **TADSS :** None

#### **Equipment Items (LIN):** None

#### **Materiel Items (NSN) :**

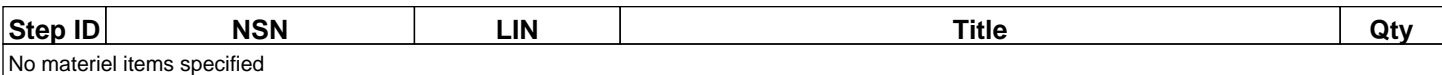

**Environment:** Environmental protection is not just the law but the right thing to do. It is a continual process and starts with deliberate planning. Always be alert to ways to protect our environment during training and missions. In doing so, you will contribute to the sustainment of our training resources while protecting people and the environment from harmful effects. Refer to the current Environmental Considerations manual and the current GTA Environmental-related Risk Assessment card. The only environmental considerations applicable to this task are for the vehicle in which the JBC-P mobile unit is mounted. Follow applicable guidelines regarding spillage of hazardous waste from vehicle operation.

Safety: In a training environment, leaders must perform a risk assessment in accordance with current Risk Management Doctrine. Leaders will complete the current Deliberate Risk Assessment Worksheet in accordance with the TRADOC Safety Officer during the planning and completion of each task and sub-task by assessing mission, enemy, terrain and weather, troops and support available-time available and civil considerations, (METT-TC). Note: During MOPP training, leaders must ensure personnel are monitored for potential heat injury. Local policies and procedures must be followed during times of increased heat category in order to avoid heat related injury. Consider the MOPP work/rest cycles and water replacement guidelines IAW current CBRN doctrine.

Electrocution can result if equipment is operated without proper ground.

Do not place equipment directly on wet ground, snow, or ice for operations.

Equipment uses power line voltage. Serious injury or death may occur on contact. Observe safety precautions when contacting power cables or performing maintenance.

Before connecting the equipment to a power source, ensure all power switches are in the off position.

If using extension cords, only use approved, heavy duty cords. The DAGR will use an external power source. The BA-5800 battery will not be used. The use of the internal in conjunction with external power can result in an explosion of the DAGR.

### **Supporting Individual Tasks: None**

### **Supported Individual Tasks: None**

### **Supported Collective Tasks : None**

### **Knowledges :**

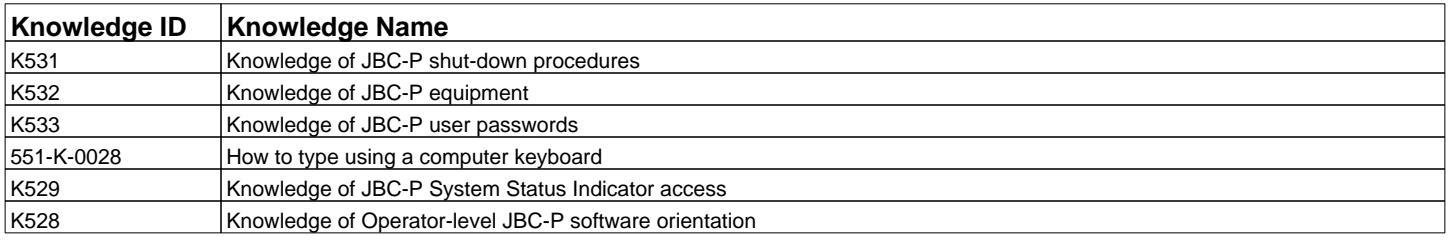

### **Skills :**

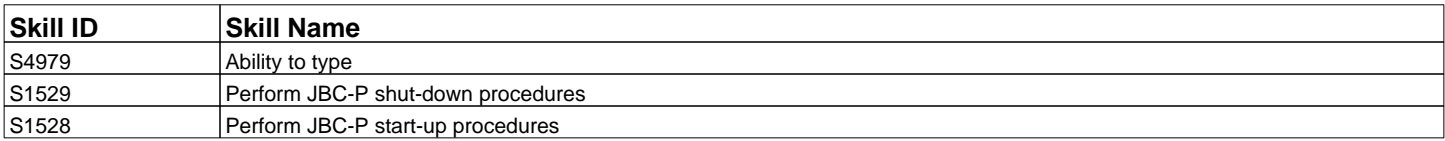

#### **ICTL Data :**

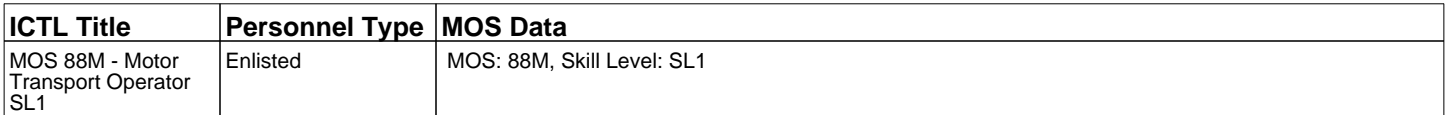